# **Creating Alternative Titles in an Instance Record**

**Scope:** An alternative title is added to include varying forms of a title to an Instance record, when that variant title appears somewhere other than the title page. The field is searchable and provides added access to the patron. See [Procedure #4](https://confluence.cornell.edu/pages/viewpage.action?pageId=403214923) for additional information.

**Contact:** [Pamela Stansbury](mailto:pjs4@cornell.edu) 

**Date last reviewed:** 10/15/2021

**Date of next review:** March 2022

**I.** If the piece in-hand has a title that appears somewhere OTHER than the title page, it can be entered as an **Alternative title** in the Instance record, in the **Title data** section, below the **Resource title** field:

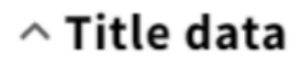

# Resource title\*

Main Title from Title Page

Alternative titles

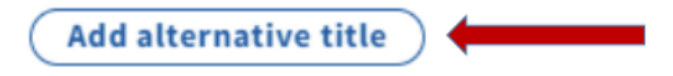

**II.** Select which **Type** of alternate title you will enter for the material from the pop-down menu. As in the below illustration, it could be a spine or cover title, for example, or a parallel title, if the work is written in more than language, or if there are vernacular characters for a piece that has been Romanized in the Resource Title field.

# $\land$  Title data

#### Resource title\*

The 39 steps [videorecording] / Gaumont British Picture Corporation, Ltd.; directed by Alfred Hitchcock; adaptation, Charles

Alternative titles

#### Type\*

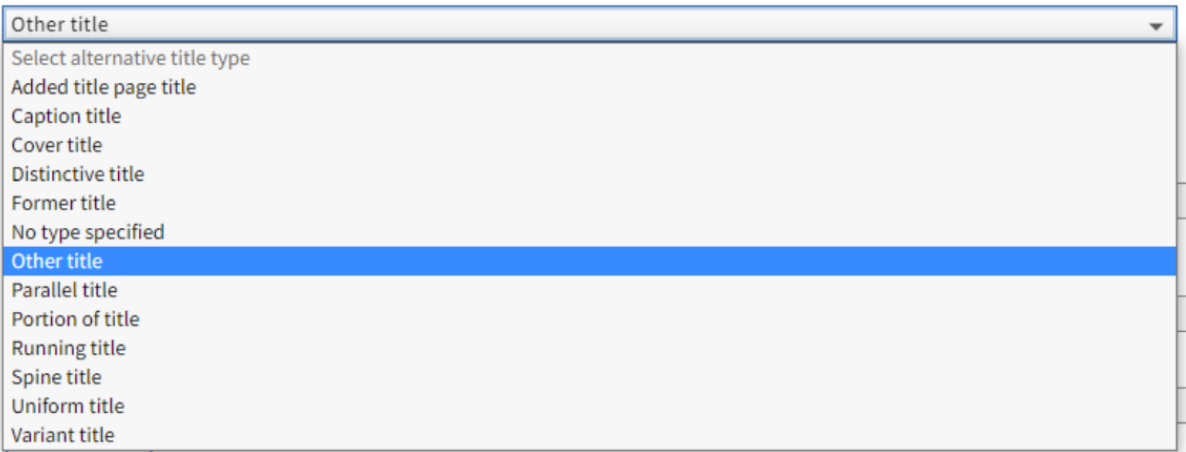

**III.** When you've selected which type of Alternate title you want to apply, enter the variant title in the **Alternative title** field:

### **Example 1:**

## Resource title\*

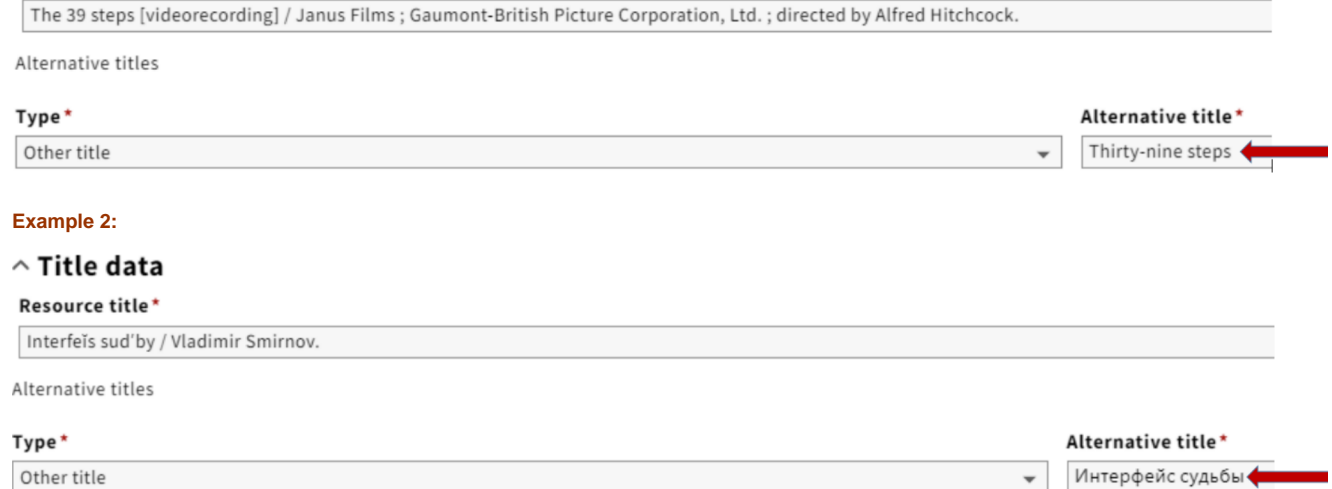

[Back to Procedure 4](https://confluence.cornell.edu/pages/viewpage.action?pageId=326379592)